| Time: |  |
|-------|--|
| Rank: |  |

# ADVANCED SPREADSHEET APPLICATIONS (235)

## **REGIONAL – 2018**

Job: Weekly Payroll Report

\_\_\_\_\_(395 points)

TOTAL POINTS

\_\_\_\_\_(395 points)

Failure to adhere to any of the following rules will result in disqualification:

- 1. Contestant must hand in this test booklet and all printouts. Failure to do so will result in disqualification.
- 2. No equipment, supplies, or materials other than those specified for this event are allowed in the testing area. No previous BPA tests and/or sample tests or facsimile (handwritten, photocopied, or keyed) are allowed in the testing area.
- 3. Electronic devices will be monitored according to ACT standards.

No more than ten (10) minutes orientation No more than ninety (90) minutes testing time No more than ten (10) minutes wrap-up

Property of Business Professionals of America. May be reproduced only for use in the Business Professionals of America *Workplace Skills Assessment Program* competition.

#### ADVANCED SPREADSHEET APPLICATIONS - REGIONAL 2018 Page 2 of 7

### **GENERAL INSTRUCTIONS**

- 1. Key your contestant number in the right section of a footer on each printout. Your name or initials should *not* appear on any work you submit.
- 2. If you finish before the end of the testing time, notify the proctor. Time may be a factor in determining the winner in the event of a tie.
- 3. When turning in your contest, arrange all printouts in the correct printout order (included in instructions).
- 4. Write your contestant number in the provided spaces on the test cover page.
- 5. Center the following information in a header on each printout: the file name and the sheet name. Each item should appear on a separate line in the header.
- 6. Proofread carefully and make sure no information is truncated.
- 7. Center each worksheet vertically and horizontally on the page and fit each worksheet on one page. *Print all worksheets in Landscape format.*

#### ADVANCED SPREADSHEET APPLICATIONS - REGIONAL 2018 Page 3 of 7

### SCORING

| Printout 1                                                                                                    | Points | Score |
|----------------------------------------------------------------------------------------------------|--------|-------|
| Typos (0 errors-50 points, 1 error-40 points, 2-errors 20 points, 3-errors 10 points, 4 or more errors-0 points) | 50     |       |
| Row 1 Title Cell Style merged and centered through I                                                             | 5      |       |
| Row 2 Heading 4 Cell Style; merged and centered through I                                                        | 5      |       |
| Thick box border around A1:I2                                                                                    | 5      |       |
| Worksheet header showing contestant file name and sheet tab name Carla's Payroll                                 | 5      |       |
| Row 4 Heading 3 cell style – center aligned                                                                      | 5      |       |
| Row 17 – Tax Rate title bold and centered and underlined with border around A17:B20                              | 5      |       |
| B5:B15 formatted with 2 decimal places                                                                           | 5      |       |
| Formatted as currency, floating \$, 2 decimal places for range C5:I5 and C15:I15                                 | 10     |       |
| Currency style, 2 decimal places with no dollar signs in range C6:I14                                            | 10     |       |
| Conditional formatting in range B5:B14                                                                           | 10     |       |
| Total Cell Style A15:I15                                                                                         | 10     |       |
| Printout in landscape orientation (5 points) and centered horizontally and vertically (5 points)                 | 10     |       |
| Subtotal Printout 1                                                                                              | 135    |       |
|                                                                                                    |        |       |
| Printout 2                                                                                                    | Points | Total |
| Correct IF Function in D5                                                                                        | 40     |       |
| Formula in E5 with absolute reference                                                                            | 10     |       |
| Correct Value in E5                                                                                              | 10     |       |
| Formula in F5 with absolute reference                                                                            | 10     |       |
| Correct value in F5                                                                                              | 10     |       |
| Formula in G5 with absolute reference                                                                            | 10     |       |
| Correct value in G5                                                                                              | 10     |       |
| Formula in H5 with correct value                                                                                 | 20     |       |
| Formula in I5 with correct value                                                                                 | 20     |       |
| SUM Function in B15 and D15:I15 with correct value                                                               | 20     |       |
| Printout in landscape orientation (5 points) and centered horizontally and vertically (5 points)                 | 10     |       |
| Printout scaled to fit on one page                                                                               | 10     |       |
| Subtotal Printout 2                                                                                              | 180    |       |

#### ADVANCED SPREADSHEET APPLICATIONS - REGIONAL 2018 Page 4 of 7

| Printout 3                                              | Points | Total |
|---------------------------------------------------------|--------|-------|
| Chart is a 3-D Clustered Column chart with correct data | 20     |       |
| Chart is titled Carla's Weekly Payroll                  | 10     |       |
| Moved to own sheet without using copy/paste             | 20     |       |
| Data Callout with only employee names showing           | 10     |       |
| Data Callout with largest amount only shaded grey.      | 10     |       |
| All printouts submitted in correct order as instructed  | 10     |       |
| Subtotal Printout 3                                     | 80     |       |
| TOTAL POINTS                                            | 395    |       |

#### **Special Instructions**

#### Please use the following procedures for each worksheet that you submit:

- ✓ Save early and often. Loss of data, for any reason, is the contestant's responsibility.
- $\checkmark$  Check the spelling on all worksheets.
- ✓ Put your contestant number in the right section of footer on each printout. Your name or initials should *not* appear on any work you submit.
- ✓ Center the following information in a header on each printout: the file name and the sheet name. Each item should appear on a separate line in the header.
- $\checkmark$  Proofread carefully and make sure no information is truncated.
- ✓ Center each worksheet vertically and horizontally on the page and fit each worksheet on one page. *Print all worksheets in Landscape format.*

Carla is computerizing her payroll information to become more efficient. You are being asked to update the payroll report to include certain mandatory deductions and to add overtime computations.

• Create a new Excel Spreadsheet file and save the file as 235\_AdvSpreadR18\_ContestantNumber in the location specified by the proctor. Enter only the spreadsheet data, not the header information.

#### • Rename Sheet 1: Carla's Payroll.

Type the following information as shown below. All type is Times New Roman font size 12.

| A                     | вс               |          | D         | E      | F        | G       | н     |         |
|-----------------------|------------------|----------|-----------|--------|----------|---------|-------|---------|
| А                     | В                | C        | U         | E      | F        | G       | н     |         |
|                       |                  |          |           |        |          |         |       |         |
|                       |                  |          |           |        |          |         |       |         |
|                       |                  |          |           |        |          |         |       |         |
|                       |                  |          |           |        |          |         |       |         |
|                       |                  |          |           |        |          |         |       |         |
| Carla's Carpet and Up | holstery Cleanin | g        |           |        |          |         |       |         |
| Weekly Payroll Repo   |                  | •        |           |        |          |         |       |         |
|                       |                  |          |           |        |          |         |       |         |
|                       | Hours            | Hourly   |           | Social |          | Federal | State |         |
| Employee              | Worked           | Pay Rate | Gross Pay |        | Medicare |         | Тах   | Net Pay |
| Henry, Billie         | 45.25            |          |           |        |          |         |       |         |
| Louise, Alberta       | 40               | 12.75    |           |        |          |         |       |         |
| Thomas, Edward        | 32.5             | 15       |           |        |          |         |       |         |
| Peoples, Sherry       | 34.5             | 13.1     |           |        |          |         |       |         |
| Chin, James           | 37.5             | 14.8     |           |        |          |         |       |         |
| Washington, Noah      | 24.24            | 12.5     |           |        |          |         |       |         |
| Belcher, Patrick      | 49               | 15.5     |           |        |          |         |       |         |
| Scott, Alfred         | 41.5             | 12.25    |           |        |          |         |       |         |
| Ruiz, Sam             | 40               | 14.5     |           |        |          |         |       |         |
| Anthony, Susan        | 28               | 13.5     |           |        |          |         |       |         |
| Totals                |                  |          |           |        |          |         |       |         |
|                       |                  |          |           |        |          |         |       |         |
| Tax Rates             |                  |          |           |        |          |         |       |         |
| Social Security Tax   | 6.20%            |          |           |        |          |         |       |         |
| Medicare Tax          | 1.45%            |          |           |        |          |         |       |         |
| Federal Tax           | 18.50%           |          |           |        |          |         |       |         |
|                       |                  |          |           |        |          |         |       |         |

#### **Formatting:**

- ✓ In Row 1 apply Title Cell Style and Merge and Center through column I.
- ✓ In Row 2 apply Heading 4 Cell style and Merge and Center through column I.
- ✓ Select A1:I2 and apply a thick box border.
- ✓ In Row 4 apply Heading 3 Cell style and Center Align headings.
- ✓ In Row 17 Center the word Tax Rates in the cell A17, Bold and Underline.
- ✓ Select A17:B20 and apply a thick box border.
- $\checkmark$  Add two decimal places to the range B5:B14.
- ✓ Apply currency style, 2 decimals places and floating dollar sign to C5:I5 and C15:I15.
- ✓ Apply currency style, 2 decimals with no dollar sign to C6:I14.
- ✓ In Row 15 apply the Total Cell Style A15:I15.
- ✓ Use conditional formatting to change the formatting to white font on an orange background in any cell in the range B5:B14 that contains a value equal to or greater than 40.

#### Formulas:

- ✓ In D5 write an IF function that calculates gross pay for <=40 hours and to add overtime to regular pay for >40 hours at the 1.5 rate. Using the fill handle copy the formula to D14.
- ✓ In E5-F5-G5 write a formula that calculates deductions by multiplying the tax rates in the Tax Rate table by the Gross Pay and copy that formula using absolute values.
- $\checkmark$  In H5 State Tax is 20% of federal withholding. Write a formula to calculate state tax.
- $\checkmark$  In I5 write a formula that determines the employees net pay.
- ✓ In B15 and D15:I15 calculate the totals using the Sum function.
- ✓ Print worksheet vertically and horizontally on the page and fit on one page. *Print all worksheets in Landscape format.*

### ADVANCED SPREADSHEET APPLICATIONS - REGIONAL 2018 Page 7 of 7

#### Charts:

- ✓ Using employees' names and net pay:
  - Create a 3D Clustered Column chart
  - Move it to its own sheet.
  - Add the title, Carla's Weekly Payroll.
  - Add Data callouts with only employee names showing
  - Shade the callout with largest amount to grey.
- ✓ Name the sheet tab Payroll Chart

#### **CORRECT ORDER FOR TURNING IN PRINTOUTS**

- ✓ Print Carla's Payroll
- ✓ Print Carla's Payroll showing formulas
- ✓ Print Payroll Chart

|                  | Carla's Carpet and Upholstery Cleaning<br>Weekly Payroll Report |          |                  |          |          |          |          |            |
|------------------|-----------------------------------------------------------------|----------|------------------|----------|----------|----------|----------|------------|
|                  |                                                                 |          |                  |          |          |          |          |            |
|                  | Hours                                                           | Hourly   |                  | Social   |          | Federal  | State    |            |
| Employee         | Worked                                                          | Pay Rate | <b>Gross Pay</b> | Security | Medicare | Тах      | Тах      | Net Pay    |
| Henry, Billie    | 45.25                                                           | \$15.50  | \$742.06         | \$46.01  | \$10.76  | \$137.28 | \$27.46  | \$520.56   |
| Louise, Alberta  | 40.00                                                           | 12.75    | 510.00           | 31.62    | 7.40     | 94.35    | 18.87    | 357.77     |
| Thomas, Edward   | 32.50                                                           | 15.00    | 487.50           | 30.23    | 7.07     | 90.19    | 18.04    | 341.98     |
| Peoples, Sherry  | 34.50                                                           | 13.10    | 451.95           | 28.02    | 6.55     | 83.61    | 16.72    | 317.04     |
| Chin, James      | 37.50                                                           | 14.80    | 555.00           | 34.41    | 8.05     | 102.68   | 20.54    | 389.33     |
| Washington, Noah | 24.24                                                           | 12.50    | 303.00           | 18.79    | 4.39     | 56.06    | 11.21    | 212.55     |
| Belcher, Patrick | 49.00                                                           | 15.50    | 829.25           | 51.41    | 12.02    | 153.41   | 30.68    | 581.72     |
| Scott, Alfred    | 41.50                                                           | 12.25    | 517.56           | 32.09    | 7.50     | 95.75    | 19.15    | 363.07     |
| Ruiz, Sam        | 40.00                                                           | 14.50    | 580.00           | 35.96    | 8.41     | 107.30   | 21.46    | 406.87     |
| Anthony, Susan   | 28.00                                                           | 13.50    | 378.00           | 23.44    | 5.48     | 69.93    | 13.99    | 265.17     |
| Totals           | \$372.49                                                        |          | \$5,354.33       | \$331.97 | \$77.64  | \$990.55 | \$198.11 | \$3,756.06 |

| Tax Rates           |        |
|---------------------|--------|
| Social Security Tax | 6.20%  |
| Medicare Tax        | 1.45%  |
| Federal Tax         | 18.50% |

#### 235\_Advanced\_Spreadsheet\_Applications\_R\_2018 FINAL alh Printout 2

|    | А                                      | В            | С        | D                                              | E            | F            | G            | Н            | I                 |  |
|----|----------------------------------------|--------------|----------|------------------------------------------------|--------------|--------------|--------------|--------------|-------------------|--|
| 1  | Carla's Carpet and Upholstery Cleaning |              |          |                                                |              |              |              |              |                   |  |
| 2  |                                        |              |          |                                                |              |              |              |              |                   |  |
| 3  |                                        |              |          |                                                |              |              |              |              |                   |  |
| 5  |                                        |              |          |                                                |              |              |              |              |                   |  |
|    |                                        | Hours        | Hourly   |                                                | Social       |              | Federal      | State        |                   |  |
| 4  | Employee                               | Worked       | Pay Rate | Gross Pay                                      | Security     | Medicare     | Тах          | Тах          | Net Pay           |  |
| 5  | Henry, Billie                          | 45.25        | 15.5     | =IF(B5>=40, 40*C5+(B5-40)*1.5*C5, B5*C5)       | =\$B\$18*D5  | =D5*\$B\$19  | =D5*\$B\$20  | =G5*20%      | =D5-SUM(E5:H5)    |  |
| 6  | Louise, Alberta                        | 40           | 12.75    | =IF(B6>=40, 40*C6+(B6-40)*1.5*C6, B6*C6)       | =\$B\$18*D6  | =D6*\$B\$19  | =D6*\$B\$20  | =G6*20%      | =D6-SUM(E6:H6)    |  |
| 7  | Thomas, Edward                         | 32.5         | 15       | =IF(B7>=40, 40*C7+(B7-40)*1.5*C7, B7*C7)       | =\$B\$18*D7  | =D7*\$B\$19  | =D7*\$B\$20  | =G7*20%      | =D7-SUM(E7:H7)    |  |
| 8  | Peoples, Sherry                        | 34.5         | 13.1     | =IF(B8>=40, 40*C8+(B8-40)*1.5*C8, B8*C8)       | =\$B\$18*D8  | =D8*\$B\$19  | =D8*\$B\$20  | =G8*20%      | =D8-SUM(E8:H8)    |  |
| 9  | Chin, James                            | 37.5         | 14.8     | =IF(B9>=40, 40*C9+(B9-40)*1.5*C9, B9*C9)       | =\$B\$18*D9  | =D9*\$B\$19  | =D9*\$B\$20  | =G9*20%      | =D9-SUM(E9:H9)    |  |
| 10 | Washington, Noah                       | 24.24        | 12.5     | =IF(B10>=40, 40*C10+(B10-40)*1.5*C10, B10*C10) | =\$B\$18*D10 | =D10*\$B\$19 | =D10*\$B\$20 | =G10*20%     | =D10-SUM(E10:H10) |  |
| 11 | Belcher, Patrick                       | 49           | 15.5     | =IF(B11>=40, 40*C11+(B11-40)*1.5*C11, B11*C11) | =\$B\$18*D11 | =D11*\$B\$19 | =D11*\$B\$20 | =G11*20%     | =D11-SUM(E11:H11) |  |
| 12 | Scott, Alfred                          | 41.5         | 12.25    | =IF(B12>=40, 40*C12+(B12-40)*1.5*C12, B12*C12) | =\$B\$18*D12 | =D12*\$B\$19 | =D12*\$B\$20 | =G12*20%     | =D12-SUM(E12:H12) |  |
| 13 | Ruiz, Sam                              | 40           | 14.5     | =IF(B13>=40, 40*C13+(B13-40)*1.5*C13, B13*C13) | =\$B\$18*D13 | =D13*\$B\$19 | =D13*\$B\$20 | =G13*20%     | =D13-SUM(E13:H13) |  |
| 14 | Anthony, Susan                         | 28           | 13.5     | =IF(B14>=40, 40*C14+(B14-40)*1.5*C14, B14*C14) | =\$B\$18*D14 | =D14*\$B\$19 | =D14*\$B\$20 | =G14*20%     | =D14-SUM(E14:H14) |  |
| 15 | Totals                                 | =SUM(B5:B14) |          | =SUM(D5:D14)                                   | =SUM(E5:E14) | =SUM(F5:F14) | =SUM(G5:G14) | =SUM(H5:H14) | =SUM(15:114)      |  |
| 16 |                                        |              |          |                                                |              |              |              |              |                   |  |
| 17 | Tax Rates                              |              |          |                                                |              |              |              |              |                   |  |
| 18 | Social Security Tax                    | 0.062        |          |                                                |              |              |              |              |                   |  |
| 19 | Medicare Tax                           | 0.0145       |          |                                                |              |              |              |              |                   |  |
| 20 | Federal Tax                            | 0.185        |          |                                                |              |              |              |              |                   |  |
|    |                                        |              |          | Over dev Nieter                                | ר<br>ר       |              |              |              |                   |  |
|    |                                        |              |          | Grader Note:                                   |              |              |              |              |                   |  |
| 21 |                                        |              |          | Gross Pay formula may vary                     |              |              |              |              |                   |  |
| 21 |                                        |              |          |                                                |              |              |              |              |                   |  |

#### 235\_Advanced\_Spreadsheet\_Applications\_R\_2018 FINAL alh Payroll Chart

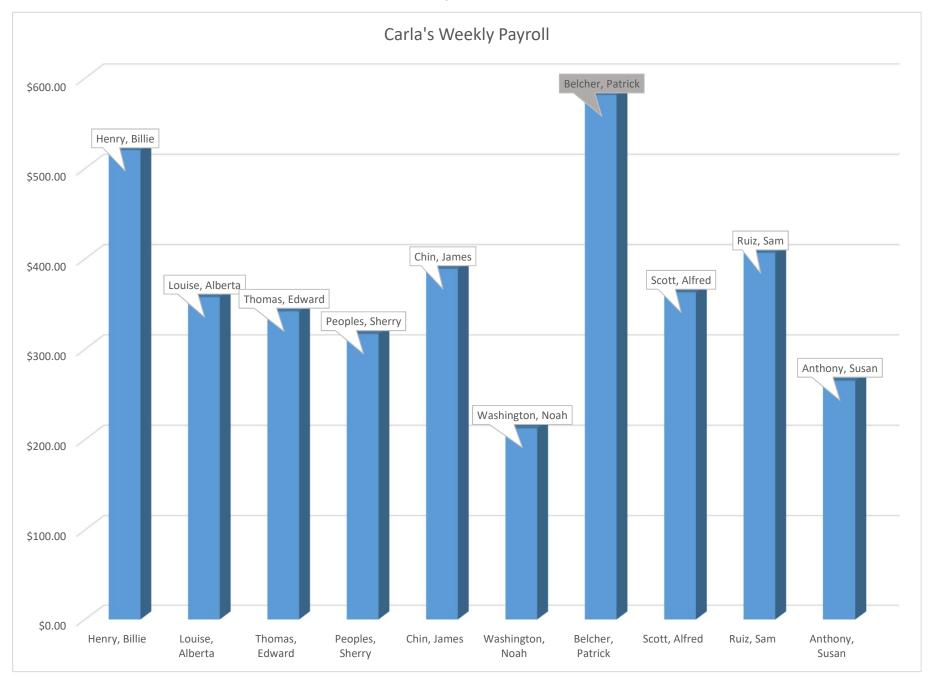